Государственное бюджетное профессиональное образовательное учреждение Краснодарского края «Армавирский механико-технологический техникум»

> УТВЕРЖДАЮ И. о. директора ГБПОУ КК АМТТ \_\_\_\_\_\_\_\_\_\_\_\_\_\_\_\_\_ С.В. Петросян Приказ от 29.09.2021г. № 1149-О

Инструкция

по импорту (копированию) курсов (для педагогических работников)

Чтобы скопировать данные курса нажмите на свой созданный новый

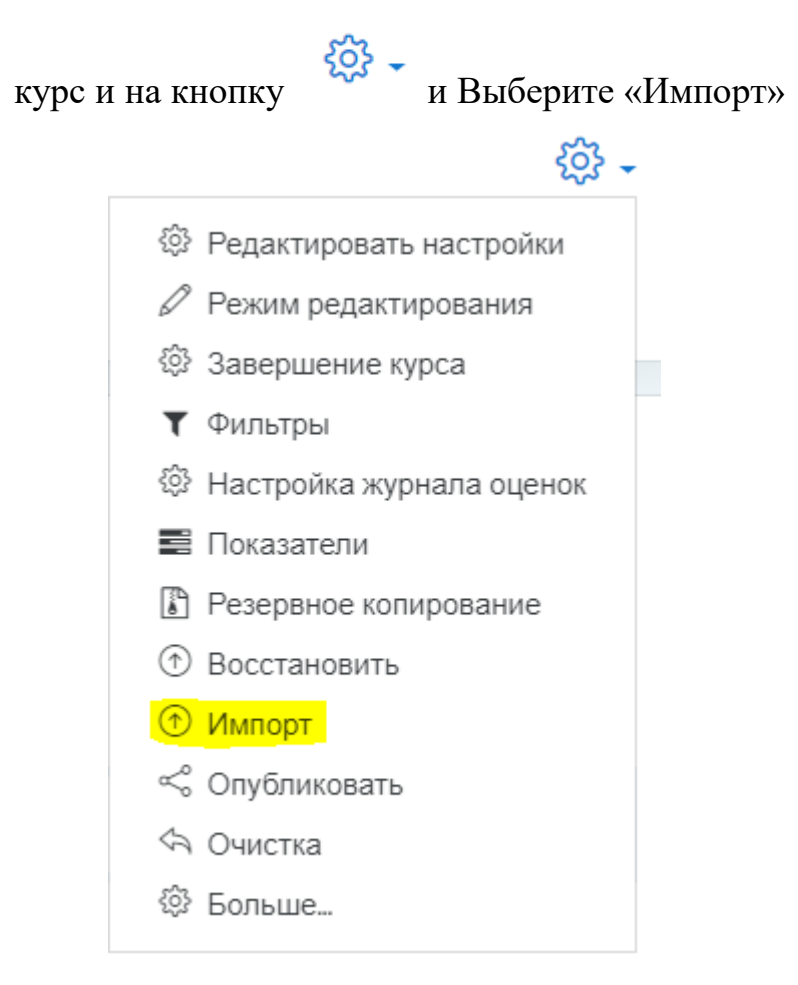

После этого выбираете свой СТАРЫЙ (из которого копируете) курс из списка или пишете в поле «Поиск» название своего курса и нажимаете «Найти»

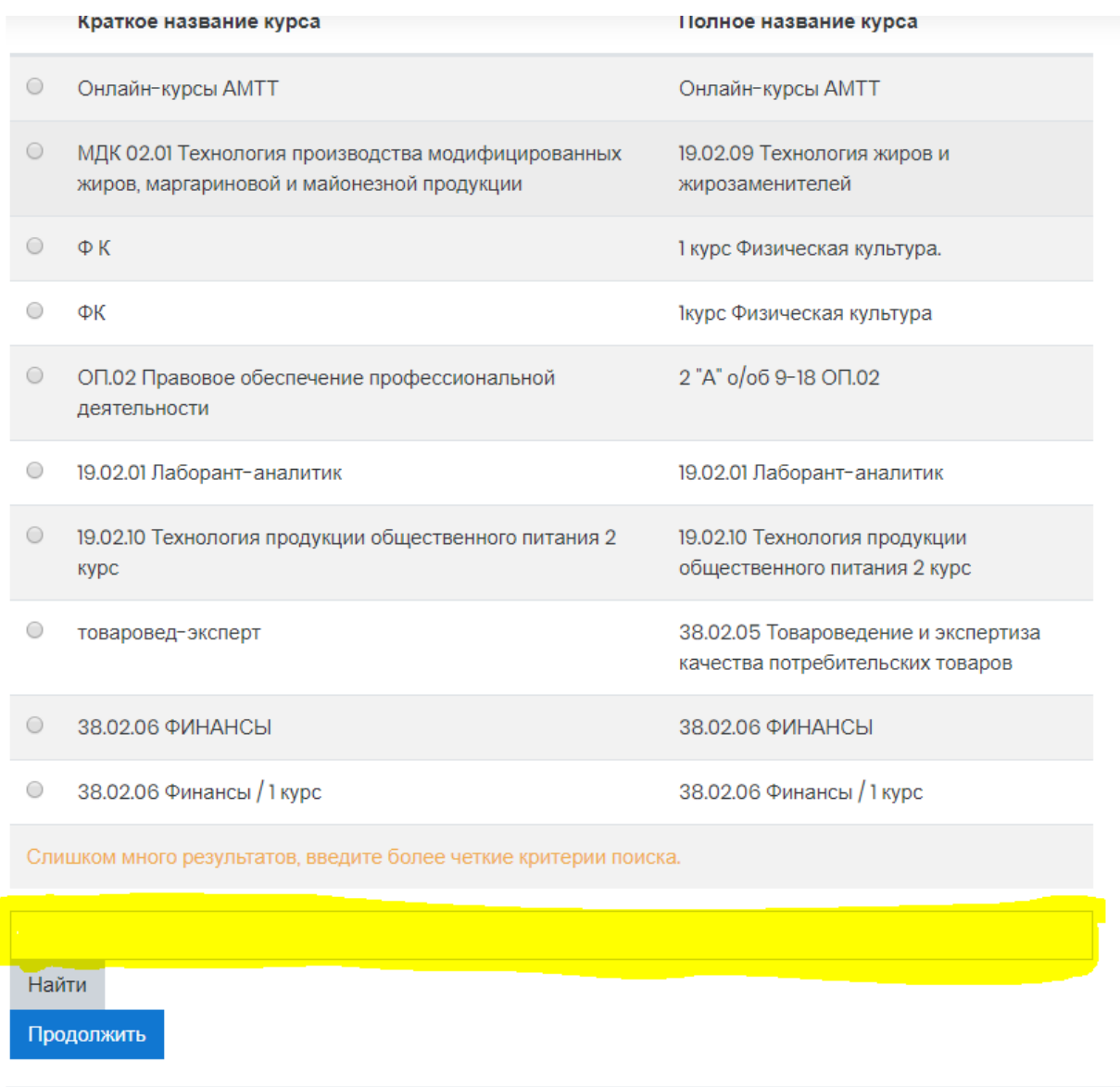

После этого выбираете какие данные скопировать в созданный курс, нажимаете «Далее» два раза и нажимаете «Выполнить импорт»

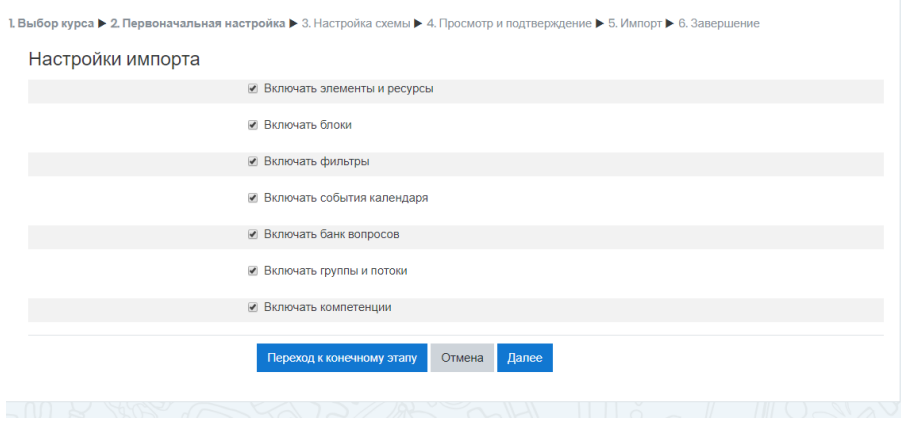

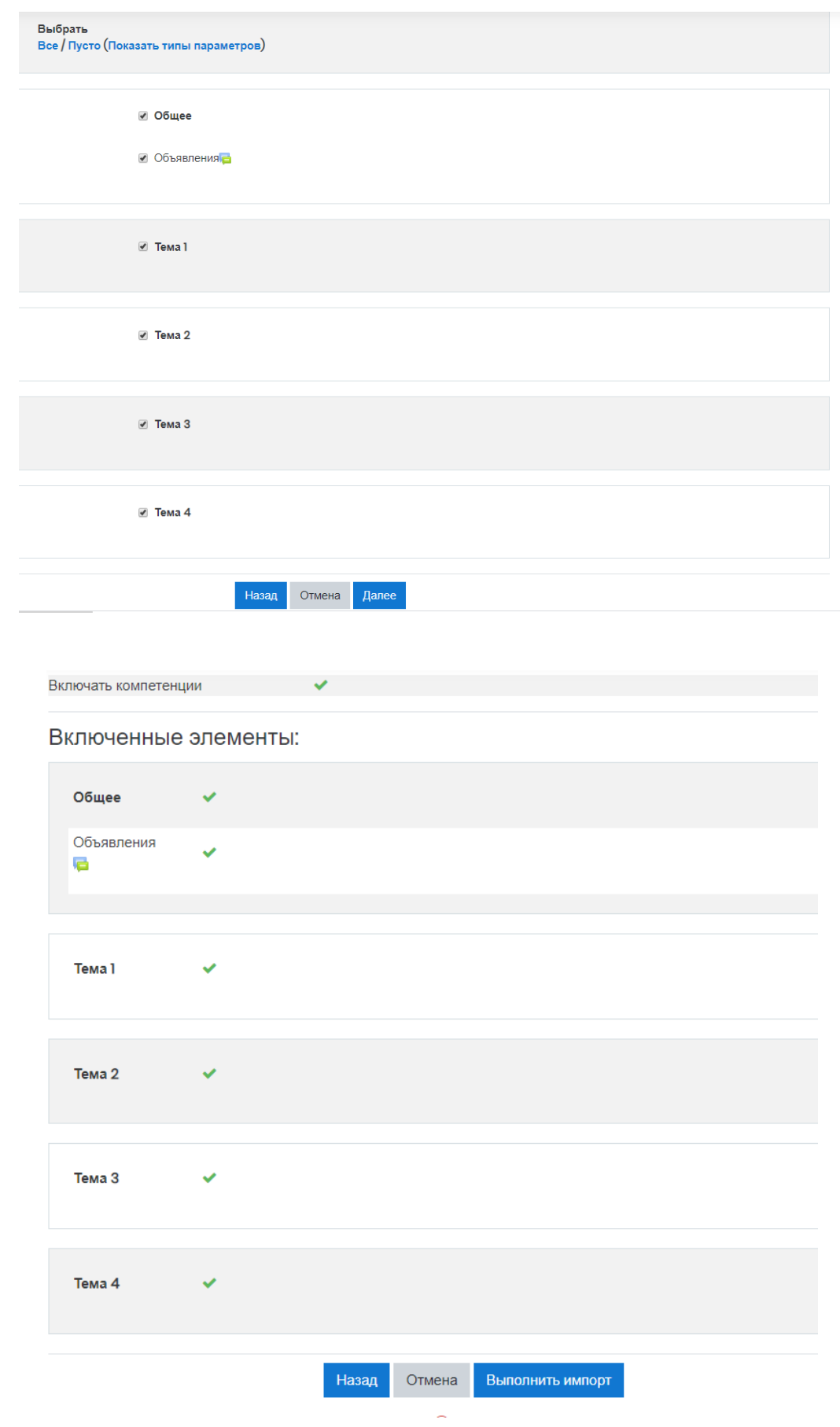